## Category 1 **1.7 Cable Details**

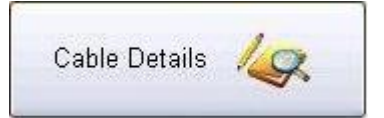

This button will open the window with information on cable and accessories information.

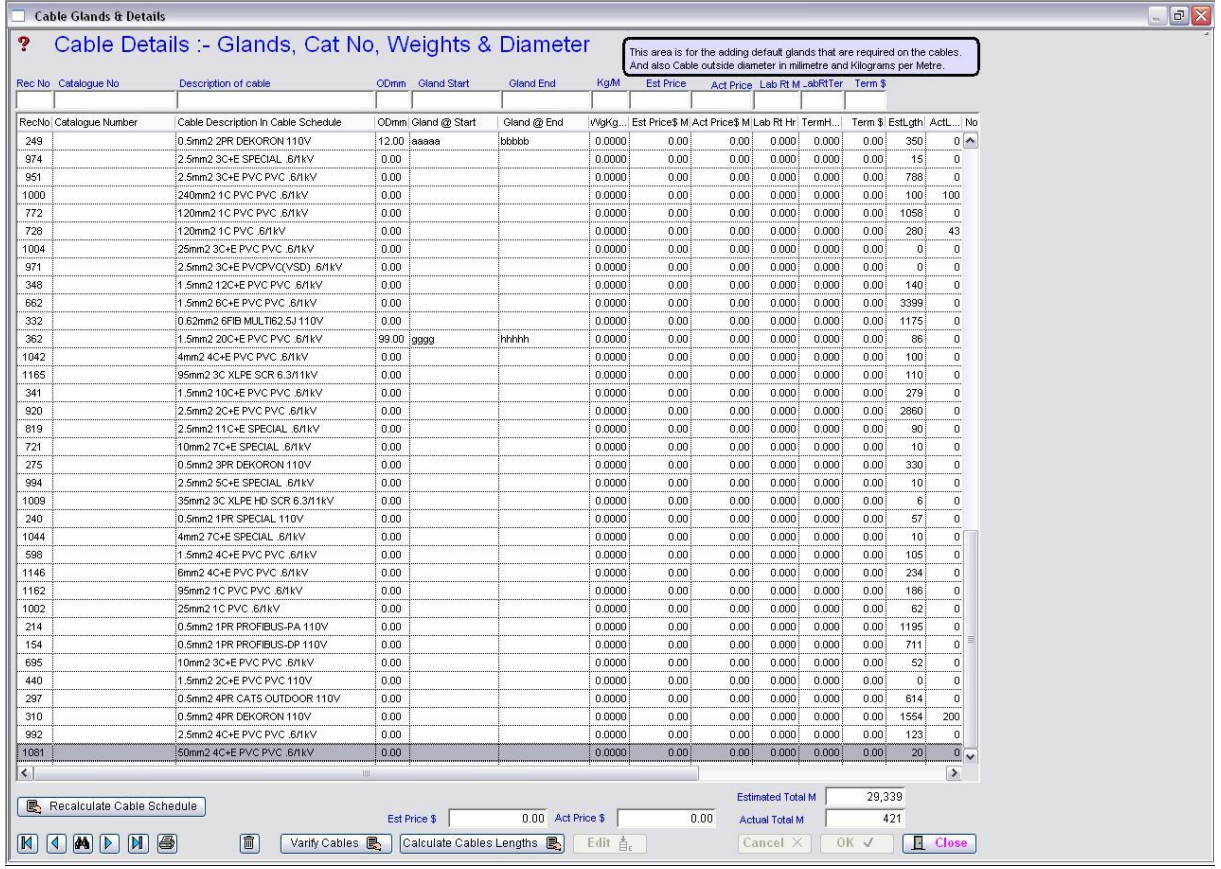

This window is for adding the default glands that are required on the cables and also Cables outside diameter in millimetre and Kilograms per Metre.

Varify Cables 图

Use this button to see if the cable still exists in the Cable Schedule, and deletes if they no longer exist. Still included in cable is on R=Redundant or D=Delete

Calculate Cables Lengths 图

This button will calculate the cables lengths that either N=New or C=Current